# Informazioni sui contatori pacchetti nell'output del comando show interface rate con Committed Access Rate (CAR)  $\overline{\phantom{a}}$

### Sommario

[Introduzione](#page-0-0) **[Prerequisiti](#page-0-1) [Requisiti](#page-0-2)** [Componenti usati](#page-0-3) **[Convenzioni](#page-0-4)** [Informazioni sull'output del comando show interface rate](#page-1-0) [Problemi noti dei contatori di controllo basati su classi e CAR](#page-4-0) [Informazioni correlate](#page-7-0)

### <span id="page-0-0"></span>**Introduzione**

Committed Access Rate (CAR) è una funzione di limitazione della velocità che può essere utilizzata per fornire servizi di classificazione e monitoraggio. L'ACL può essere usato per classificare i pacchetti in base a certi criteri, come l'indirizzo IP e i valori delle porte che usano gli elenchi degli accessi. È possibile definire l'azione per i pacchetti conformi al valore limite di velocità e che superano tale valore. Per ulteriori informazioni su come configurare CAR, fare riferimento a [Configurazione della velocità di accesso vincolata.](//www.cisco.com/en/US/docs/ios/12_2/qos/configuration/guide/qcfcar_ps1835_TSD_Products_Configuration_Guide_Chapter.html)

Questo documento spiega perché l'output del comando show interface x/x rate-limit mostra un valore in bps diverso da zero superato quando il valore in bps conforme è inferiore al valore CIR (Committed Information Rate) configurato.

# <span id="page-0-1"></span>**Prerequisiti**

#### <span id="page-0-2"></span>**Requisiti**

Nessun requisito specifico previsto per questo documento.

#### <span id="page-0-3"></span>Componenti usati

Il documento può essere consultato per tutte le versioni software o hardware.

#### <span id="page-0-4"></span>**Convenzioni**

Per ulteriori informazioni sulle convenzioni usate, consultare il documento [Cisco sulle convenzioni](//www.cisco.com/en/US/tech/tk801/tk36/technologies_tech_note09186a0080121ac5.shtml)

## <span id="page-1-0"></span>Informazioni sull'output del comando show interface rate

L'output di questo comando consente di visualizzare le velocità in eccesso diverse da zero in tre condizioni:

- I valori burst sono impostati su un valore troppo basso per consentire una velocità effettiva sufficiente. Ad esempio, vedere l'ID bug Cisco [CSCdw42923](//bst.cloudapps.cisco.com/bugsearch/bug/CSCdw42923/) (solo utenti registrati).
- Problema risolto con doppio accounting nel software Cisco IOS®
- Bug software in Cisco IOS

Osservare l'output di esempio di un'interfaccia di accesso virtuale. In questa configurazione, il protocollo RADIUS viene usato per assegnare un limite di velocità all'interfaccia di accesso virtuale creata in modo dinamico.

```
AV Pair from Radius
Cisco-AVPair = "lcp:interface-config#1=rate-limit input 256000 7500 7500
conform-action continue
exceed-action drop",
Cisco-AVPair = "lcp:interface-config#2=rate-limit output 512000 7500 7500
conform-action continue
exceed-action drop",
```
Usare il comando *show interface x rate-limit* per monitorare le prestazioni del Cisco legacy policer, CAR. In questo esempio, l'output di questo comando fornisce suggerimenti sul motivo per cui sono presenti bps diversi da zero. Il valore di burst corrente è 7392 byte, mentre il valore di burst vincolato (Bc), indicato dal valore limite, è impostato su 7500 byte.

```
router#show interfaces virtual-access 26 rate-limit
Virtual-Access26 Cable Customers
  Input
    matches: all traffic
      params: 256000 bps, 7500 limit, 7500 extended limit
      conformed 2248 packets, 257557 bytes; action: continue
     exceeded 35 packets, 22392 bytes; action: drop
      last packet: 156ms ago, current burst: 0 bytes
      last cleared 00:02:49 ago, conformed 12000 bps, exceeded 1000 bps
 Output
    matches: all traffic
      params: 512000 bps, 7500 limit, 7500 extended limit
      conformed 3338 packets, 4115194 bytes; action: continue
       exceeded 565 packets, 797648 bytes; action: drop
       last packet: 188ms ago, current burst: 7392 bytes
       last cleared 00:02:49 ago, conformed 194000 bps, exceeded 37000 bps
```
Quando si configura CAR o un policer più recente di Cisco, con il policing basato su classi, è necessario configurare valori burst sufficientemente alti per garantire il throughput previsto e assicurare che il policer scarti i pacchetti solo per punire la congestione a breve termine.

Quando si selezionano i valori di frammentazione, è importante tenere conto degli aumenti transitori delle dimensioni della coda. Non si può semplicemente presumere che i pacchetti arrivino e partano contemporaneamente. Inoltre, non si può presumere che la coda passi da vuota a un pacchetto e che rimanga in un unico pacchetto in base a un orario di arrivo coerente di uno dei due pacchetti. Se il traffico tipico è piuttosto burst, i valori di burst devono essere

proporzionalmente grandi in modo da mantenere l'utilizzo del collegamento a un livello accettabile. Una dimensione di burst troppo bassa o una soglia minima troppo bassa possono determinare un utilizzo del collegamento inaccettabilmente basso.

Un burst può essere definito semplicemente come una serie di frame back-to-back di dimensioni MTU, ad esempio frame di 1500 byte che hanno origine su una rete Ethernet. Quando una frammentazione di tali frame arriva a un'interfaccia di output, può sopraffare i buffer di output e superare la profondità configurata del bucket di token in un momento istantaneo. Con l'uso di un sistema di controllo dei token, un policer prende una decisione binaria se un pacchetto in arrivo è conforme, supera o viola i valori di controllo configurati. Con il traffico bursty, come ad esempio un flusso FTP, la velocità di arrivo istantaneo di questi pacchetti può superare i valori burst configurati e portare a cadute CAR.

Inoltre, la velocità effettiva complessiva in periodi di congestione varia con il tipo di traffico valutato dal policer. Mentre il traffico TCP risponde alla congestione, gli altri flussi no. Esempi di flussi che non rispondono includono i pacchetti basati su UDP e ICMP.

Il protocollo TCP si basa su un riconoscimento positivo con ritrasmissione. Il protocollo TCP utilizza una finestra scorrevole come parte del proprio meccanismo di riconoscimento positivo. I protocolli a finestra scorrevole utilizzano meglio la larghezza di banda della rete in quanto consentono al mittente di trasmettere più pacchetti prima di attendere una conferma. Ad esempio, in un protocollo a finestra scorrevole con una dimensione di finestra pari a 8, al mittente è consentito trasmettere 8 pacchetti prima di ricevere una conferma. Se si aumentano le dimensioni della finestra, il tempo di inattività della rete viene in gran parte eliminato. Un protocollo a finestra scorrevole ottimizzato mantiene la rete completamente saturata dai pacchetti e mantiene un elevato throughput.

Poiché gli endpoint non conoscono lo stato di congestione specifico della rete, il protocollo TCP è progettato per rispondere alla congestione nella rete riducendo le velocità di trasmissione in caso di congestione. In particolare, utilizza due tecniche:

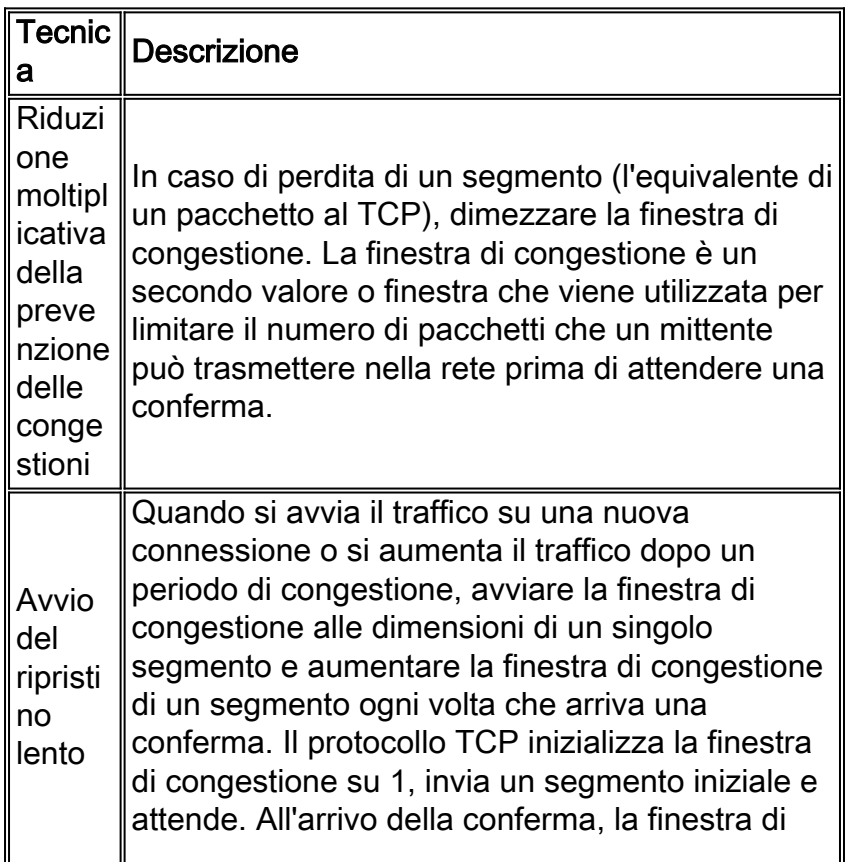

congestione aumenta a 2, invia due segmenti e attende. Per ulteriori informazioni, vedere la [RFC](http://www.ietf.org/rfc/rfc2001.txt) [2001](http://www.ietf.org/rfc/rfc2001.txt) .

I pacchetti possono andare persi o essere distrutti quando gli errori di trasmissione interferiscono con i dati, quando l'hardware della rete si guasta o quando le reti diventano troppo sovraccariche per gestire il carico presentato. Il protocollo TCP presume che la perdita di pacchetti o i pacchetti che non vengono riconosciuti entro l'intervallo di tempo a causa di un ritardo estremo indichino una congestione della rete.

Il sistema di misurazione token bucket di un policer viene richiamato all'arrivo di ogni pacchetto. In particolare, il tasso conformato e il tasso in eccesso vengono calcolati in base a questa semplice formula:

(conformed bits since last clear counter)/(time in seconds elapsed since last clear counter) Poiché la formula calcola le velocità in un periodo dall'ultima volta in cui i contatori sono stati azzerati, Cisco consiglia di cancellare i contatori per monitorare la velocità corrente. Se i contatori non vengono azzerati, la velocità della formula precedente indica che l'output del comando show visualizza una media calcolata su un periodo potenzialmente molto lungo e che i valori potrebbero non essere significativi nella determinazione della velocità corrente.

Il throughput medio deve corrispondere alla velocità delle informazioni di cui è stato eseguito il commit (CIR, Committed Information Rate) in un periodo di tempo. Le dimensioni burst consentono di impostare la durata massima della frammentazione in un determinato momento. Se il traffico non è presente o è inferiore al valore CIR del traffico e il bucket di token non viene riempito, una frammentazione molto grande è comunque limitata a una dimensione particolare calcolata in base alla normale frammentazione e alla frammentazione estesa.

La velocità di caduta è il risultato di questo meccanismo

- 1. Annotare l'ora corrente.
- 2. Aggiornare il bucket di token con il numero di token accumulati in modo continuo dall'ultimo arrivo di un pacchetto.
- 3. Il numero totale di token accumulati non può superare il valore maxtokens. Elimina token in eccesso.
- 4. Verifica la conformità del pacchetto.

La limitazione della velocità può essere ottenuta anche con Policing. Questa è una configurazione di esempio per limitare la velocità sull'interfaccia Ethernet che usa il policy basato su classi.

```
class-map match-all rtp1
   match ip rtp 2000 10
!
   policy-map p3b
   class rtp1
   police 200000 6250 6250 conform-action transmit exceed-action drop violate-action drop
policy-map p2
   class rtp1
   police 250000 7750 7750 conform-action transmit exceed-action drop violate-action drop
    !
interface Ethernet3/0
   service-policy output p3b
   service-policy input p2
```
In questo output di esempio del comando **show policy-map interface** vengono illustrati i valori calcolati e sincronizzati correttamente per la velocità offerta e la velocità di rilascio, nonché per le velocità conformate e superiori a bps.

```
router#show policy-map interface ethernet 3/0
   Ethernet3/0
    Service-policy input: p2
      Class-map: rtp1 (match-all)
        88325 packets, 11040625 bytes
        30 second offered rate 400000 bps, drop rate 150000 bps
        Match: ip rtp 2000 10
        police:
          250000 bps, 7750 limit, 7750 extended limit
          conformed 55204 packets, 6900500 bytes; action: transmit
          exceeded 33122 packets, 4140250 bytes; action: drop
          conformed 250000 bps, exceed 150000 bps violate 0 bps
        Service-policy : p3b
          Class-map: rtp1 (match-all)
            88325 packets, 11040625 bytes
            30 second offered rate 400000 bps, drop rate 50000 bps
            Match: ip rtp 2000 10
            police:
              200000 bps, 6250 limit, 6250 extended limit
              conformed 44163 packets, 5520375 bytes; action: transmit
              exceeded 11041 packets, 1380125 bytes; action: drop
              conformed 200000 bps, exceed 50000 bps violate 0 bps
          Class-map: class-default (match-any)
            0 packets, 0 bytes
            30 second offered rate 0 bps, drop rate 0 bps
            Match: any
```
#### <span id="page-4-0"></span>Problemi noti dei contatori di controllo basati su classi e CAR

In questa tabella vengono elencati i problemi risolti con i contatori visualizzati nei comandi show policy-map o show interface rate-limit. Gli utenti registrati che hanno effettuato l'accesso possono visualizzare le informazioni sul bug in [Bug Search Tool.](//bst.cloudapps.cisco.com/bugsearch/)

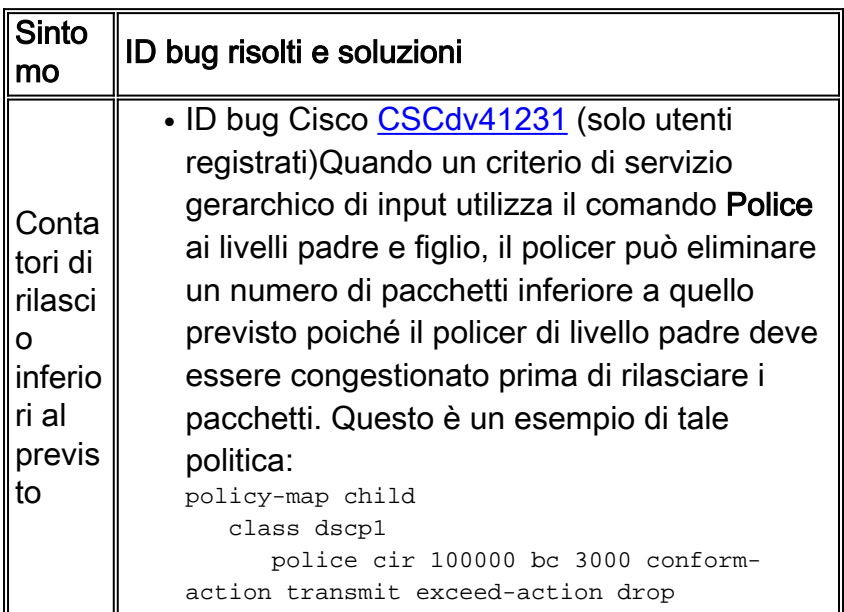

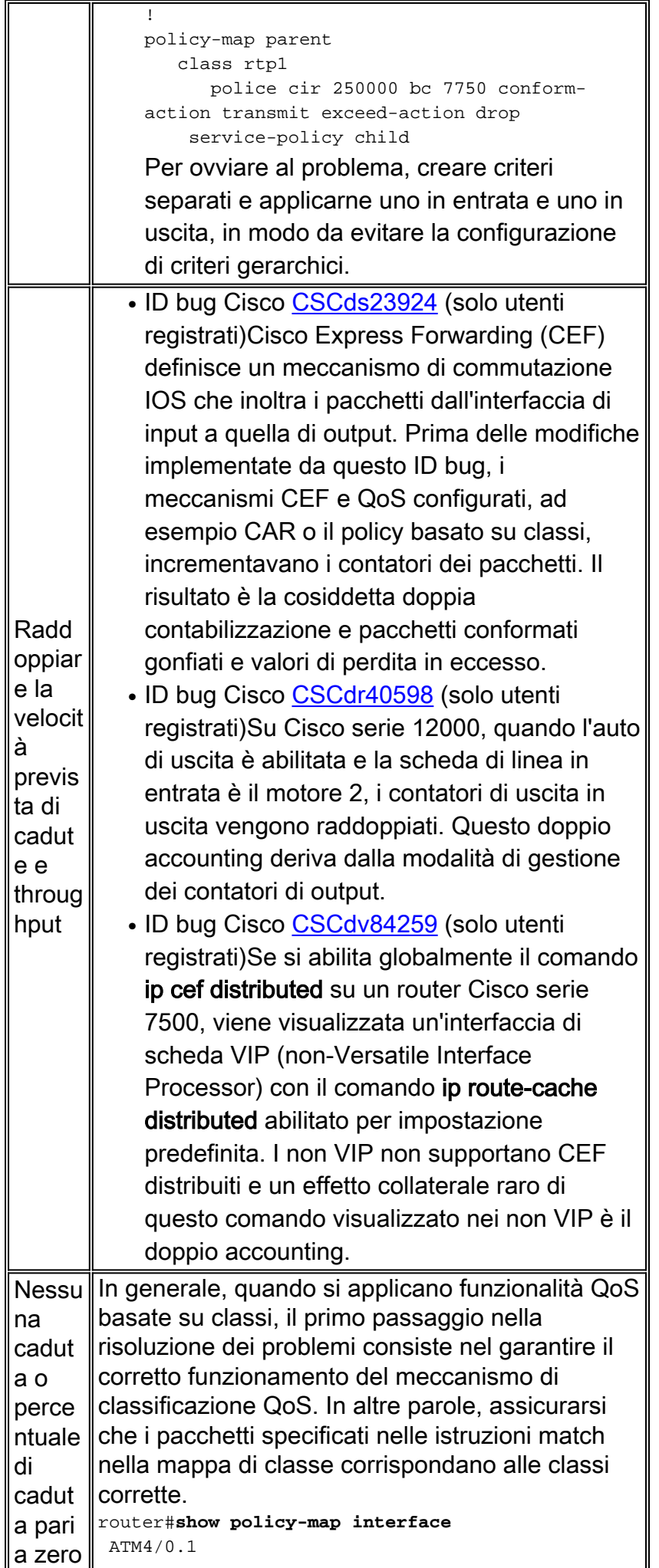

```
 Service-policy input: drop-inbound-http-hacks
        (1061)
            Class-map: http-hacks (match-any) (1063/2)
              149 packets, 18663 bytes
              5 minute offered rate 2000 bps, drop rate 0
       bps
              Match: protocol http url "*cmd.exe*" (1067)
                145 packets, 18313 bytes
                 5 minute rate 2000 bps
              Match: protocol http url "*.ida*" (1071)
                0 packets, 0 bytes
                 5 minute rate 0 bps
              Match: protocol http url "*root.exe*"
       (1075)
                 4 packets, 350 bytes
                 5 minute rate 0 bps
             Match: protocol http url "*readme.eml*"
       (1079)
                0 packets, 0 bytes
                5 minute rate 0 bps
              police:
                1000000 bps, 31250 limit, 31250 extended
       limit
                conformed 0 packets, 0 bytes; action:
       drop
                exceeded 0 packets, 0 bytes; action: drop
                violated 0 packets, 0 bytes; action: drop
                conformed 0 bps, exceed 0 bps violate 0
       bps
          CSCds3478</u> (solo utenti
            registrati)La classificazione ha esito negativo
            quando è abilitato CEF e non DCEF e a un
            PVC ATM è collegato un criterio di input. Nel
            software Cisco IOS versione 12.1T, la
            classificazione dell'output non ha esito
            positivo se è abilitato CEF, non DCEF, e un
            criterio di output è associato a un PVC ATM.
Frequ
enza
di
rilasci
o
anom
ala o
incoer
ente
          CSCdw50583</u> (solo utenti
            registrati)La velocità di rilascio visualizzata
            nella mappa di classe non corrisponde alle
            velocità di rilascio indicate dall'azione della
            polizia. In questo output di esempio, la
            velocità di rilascio per la classe è di 745000
            bps, mentre la velocità di rilascio indicata
            dall'azione della polizia è di 1072000 bps.
            router#show policy-map interface
               Serial3/0.1: DLCI 13 -
               Service-policy output: out
                  Class-map: c2 (match-all)
                    172483 packets, 91760956 bytes
                    30 second offered rate 1384000 bps,
            drop rate 745000 bps
                    Match: ip precedence 0
                    police:
```
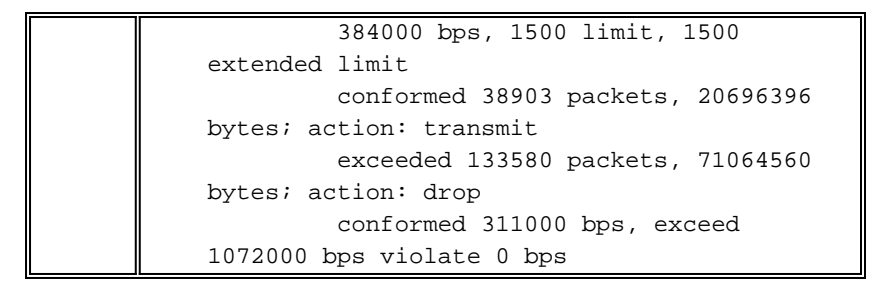

## <span id="page-7-0"></span>Informazioni correlate

- [Configurazione della velocità di accesso impegnata](//www.cisco.com/en/US/docs/ios/12_2/qos/configuration/guide/qcfcar_ps1835_TSD_Products_Configuration_Guide_Chapter.html?referring_site=bodynav)
- [Sorveglianza con CAR](//www.cisco.com/en/US/docs/ios/12_2/qos/configuration/guide/qcfpolsh.html#wp1000920?referring_site=bodynav)
- [Uso di CAR durante gli attacchi DOS](//www.cisco.com/en/US/products/sw/iosswrel/ps1835/products_tech_note09186a00800fb50a.shtml?referring_site=bodynav)
- [Pagina di supporto per la tecnologia QoS](//www.cisco.com/web/psa/technologies/index.html?c=268435881&referring_site=bodynav)
- [Pagina di supporto per i protocolli di routing IP](//www.cisco.com/en/US/tech/tk364/tk871/tsd_technology_support_sub-protocol_home.html?referring_site=bodynav)
- [Pagina di supporto per il routing IP](//www.cisco.com/en/US/tech/tk365/tsd_technology_support_protocol_home.html?referring_site=bodynav)
- Documentazione e supporto tecnico Cisco Systems